# **CIMS Lab, Inc.**

## **CIMS Server**

### <span id="page-0-0"></span>**Release Notes**

**Version 4.2**

CIMS Publication Number: CS-REL-420-00

Published 10/03/05

#### **Copyright Information**

CIMS is ©copyright 1974 - 2005 by CIMS Lab, Inc. and its subsidiaries. This guide is ©copyright 1974 - 2005 by CIMS Lab, Inc. and its subsidiaries and may not be reproduced in whole or in part, by any means, without the written permission of CIMS Lab, Inc*.* and its subsidiaries*.*

Names marked ™ or ® and other company and product names may be trademarks or registered trademarks of their respective vendors or organizations.

#### **Mailing Address**

CIMS Lab, Inc. 3013 Douglas Blvd., Suite 120 Roseville, CA 95661-3842

## **CIMS Server 4.2 Release Notes**

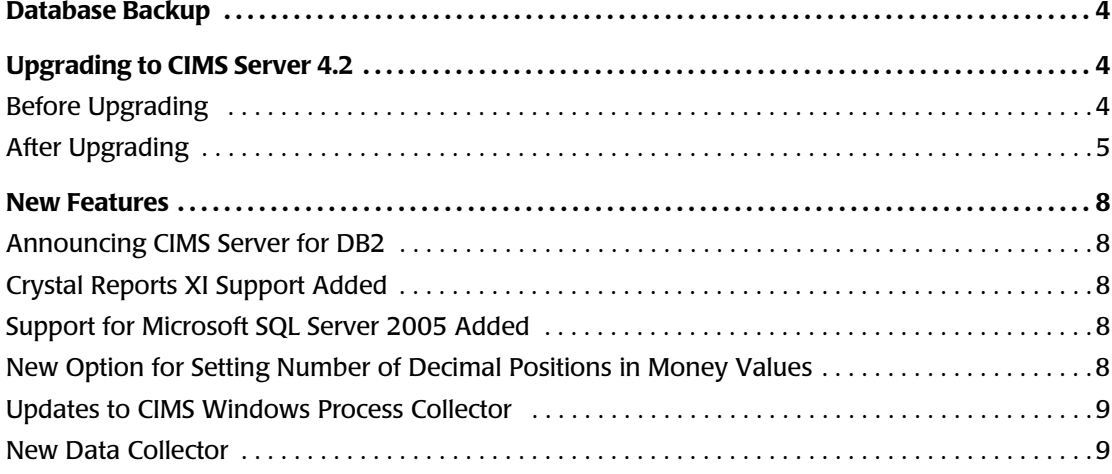

### **Database Backup**

It is extremely important that you back up your CIMS Server database(s) so that you can recover your data in case of media failure or natural disaster. CIMS Lab recommends that you back up your database(s) weekly and that you back up to *a different server at another site*.

CIMS Lab also recommends that you use the Database Maintenance Plan feature included with SQL Server to schedule and perform backup and maintenance tasks for databases. For more information, refer to "Backing Up and Maintaining Databases" in Chapter 5 of the *CIMS Server Administrator's Guide*.

### **Upgrading to CIMS Server 4.2**

To upgrade CIMS Server, follow the instructions in "Upgrading to a New Release of CIMS Server" in Chapter 2 of the *CIMS Server Administrator's Guide*. Note that CIMS Server 4.2 includes a database upgrade. You will be prompted to upgrade the database when you start CIMS Server Administrator (see *[After Upgrading](#page-4-0)*).

**Important! • When you upgrade to a new version or release of CIMS Server, make sure that you accept the default and install the program in the same folder as the existing CIMS Server installation. If there is a reason that you want to keep your previous CIMS Server version and install the upgrade, contact CIMS Lab Technical Support at (800) 283-4267.**

#### **Before Upgrading** <sup>0</sup>

Before you begin the upgrade, back up the CIMS Server database and the CIMSLab folder.

Note that if you are upgrading from CIMS Server 4.0 or earlier, the steps that install the CIMS Windows Process and CIMS Windows Print Usage collector are no longer included in the CIMS Server installation and you will no longer be asked to modify these collectors when you upgrade.

In the unlikely event that you want to install these collectors on the CIMS Server application server, you can download the set up programs (CIMSWinProcessSetup.exe and CIMSWinPrintSetup.exe) from the CIMS Lab Web or FTP site or the CIMS product CD. These programs are also included in the ...CIMSLab\Collectors\CIMSWinProcess and CIMSWinPrint folders that are installed on the application server.

#### <span id="page-4-0"></span>**After Upgrading**

After you complete the upgrade process for CIMS Server, you need to do the following in the order presented.

#### <span id="page-4-1"></span>*If You Upgraded From Release 4.0 or Earlier*

If you are upgraded from release 4.1, skip this section and continue to *[If You Upgraded](#page-5-0)  [From Release 4.1 and Earlier](#page-5-0)* on page 6. If you are upgrading from release 4.0 or earlier, follow the steps in this section and then continue to [page 6.](#page-5-0)

#### **Set Up CIMS Data Sources**

A CIMS Data Source is now required for all ODBC Data Sources used by CIMS Server. If you do not have an existing CIMS Data Source defined for your ODBC Data Source, a blank CIMS Data Source Maintenance dialog box opens when you start CIMS Server Administrator. Use this dialog box to create a CIMS Data Source and point it to your ODBC Data Source. For the steps required to create a CIMS Data Source, refer to "Configure the CIMS Data Source for the Database" in Chapter 2 of the *CIMS Server Administrator's Guide*.

If you do have existing CIMS Data Sources defined, these Data Sources will automatically appear in the CIMS Data Source Maintenance dialog box. (This new dialog box replaces the Data Source List Maintenance dialog box.) For information about maintaining data sources in the CIMS Data Source Maintenance dialog box, refer to "Managing CIMS Data Sources" in Chapter 5 of the *CIMS Server Administrator's Guide*.

The Select ODBC Data Source dialog box has been replaced by the **Select CIMS Data Source** list at the bottom of the CIMS Server Administrator main window. All CIMS Data Sources appear in the **Select CIMS Data Source** list. Use this list to select the CIMS Data Source that you want CIMS Server Administrator to point to. Note that ODBC Data Sources do not appear in this list, so make sure that all ODBC Data Sources have a correlating CIMS Data Source.

#### **Update Your Data Collection Job Files**

If your data collection job file calls console applications such as CIMSWinDisk.exe, CIMSWinEventLog.exe, or CIMSPRAT.exe, you now need to include the extension for application as shown in the following example:

```
<Step id="Server1 Collection" 
description="Server1 CIMSWinDisk" 
type="ConvertToCSR" 
programName="CIMSWinDisk\CIMSWinDisk.exe" 
programType="console"
active="true">
```
If you do not include the extension, the following error message appears in the job log file: Step failed: Unable to locate executable file '*filename*'.

**Important! • There has also been a change to the attributes used by the SQL Server or DBSpace data collectors. If you are using these collectors, you will also need to modify the job file SQL Server and DBSpace collection as described in** *[Update Your](#page-5-1)  [SQL Server and DBSpace Collection Job Files](#page-5-1)* **on page 6.** 

#### **Update Any Custom Parameter Pages**

If you are upgrading from CIMS Server 4.0, you need to modify any custom parameter pages because the CIMS classes used by the controls in the ASP.NET parameter pages have changed. Contact CIMS Lab for the steps required to modify these pages.

If you are upgrading from CIMS Server 3.3 or earlier, you need to rewrite any custom parmxxxx.asp pages to a .NET version (parmxxxx.ascx). For assistance, contact CIMS Lab.

Note that the path for storing custom parameter pages is now... $\C{MSLab}\Server\Web\}$ CIMSReporting\CIMSParameters\CIMSComponents\Custom. You need to move your modified or converted files into this folder.

#### <span id="page-5-0"></span>*If You Upgraded From Release 4.1 and Earlier*

If you are upgraded from release 4.0 or earlier, make sure that you have completed the steps in *[If You Upgraded From Release 4.0 or Earlier](#page-4-1)* on page 5 before continuing with the steps in this section.

If you upgraded from release 4.1, continue directly to the steps in this section.

#### <span id="page-5-1"></span>**Update Your SQL Server and DBSpace Collection Job Files**

If you are using the SQL Server or DBSpace data collector, it is very important that you modify the job file by replacing the attributes ODBCDSN, ODBCUserID, and ODBCPassword with the single attribute DataSourceID. For an example of the use of the DataSourceID attribute in a job file, see the SampleNightly.xml file in the CIMSLab\JobFiles folder.

The value for DataSourceID must be a CIMS Data Source ID. CIMS Data Source IDs were introduced in CIMS Server 4.1 and are used to point to ODBC Data Sources used by CIMS Server components. Unlike ODBC Data Sources, CIMS Data Sources contain the user ID and an encrypted password.

To create a CIMS Data Source ID that points to the ODBC Data Source that you are using for collection, do the following:

- **1** In the CIMS Server Administrator main window, click **System Administration** ` **CIMS Data Source Maintenance**.
- **2** In the CIMS Data Source Maintenance dialog box, click **Add**.
- **3** In the Add CIMS Data Source dialog box, type an ID for the CIMS Data Source, and then click **OK**. For example, if you are creating a CIMS Data Source that will point to an ODBC Data Source named SQLServerDB, you might also name the CIMS Data Source SQLServerDB.

**Note • If you are collecting from multiple database instances, you need to create CIMS Data Source for each ODBC Data Source that you have set up for the instances. For more information about setting up and using the SQL Server and DBSpace data collectors, refer to the** *CIMS Data Collectors for Microsoft Windows Installation and User Guide***.**

- **4** In the Configure CIMS Data Source dialog box, do the following:
	- **a** In the **Select a System ODBC Data Source** box, click the ODBC Data Source that points to the database that you are using for collection. This should be the same data source as you had previously used for the ODBCDSN attribute.
	- **b** In the **User ID** and **Password** boxes, type the user ID and password if needed for the database. The password is encrypted.
	- **c** In the **Owner/Schema** box, CIMS Lab strongly recommends that you leave the default dbo. prefix.
	- **d** In the **Additional Parameters** box, type any additional parameters that are required to enable connection to the database. For more information, consult your SQL Server DBA or CIMS Lab.
- **5** Click **OK** to save the data source information and close the Configure CIMS Data Source dialog box. The data source entry appears in the CIMS Data Source Maintenance dialog box.

For more information about setting up and using CIMS Data Sources, refer to the *CIMS Server Administrator's Guide*.

#### **Upgrade the Database**

CIMS Server 4.2 contains a new database version. You will receive a notification message that a database upgrade is available when you start CIMS Server Administrator. Click **Yes**, and then click **Upgrade Database**.

If the database upgrade fails, it is probably because the hard disk or SQL Server log file is full. As always, your SQL Server recovery model should be set to **Simple** to keep log files manageable (refer to "Setting the Database Recovery Model" in Chapter 5 of the *CIMS Server Administrator's Guide*).

Once you have rectified the problem, close and restart CIMS Server Administrator. You will be prompted again to upgrade the database and the upgrade will restart from where it failed.

#### **Note the New Report Folders**

Effective for release 4.2, the default report folders in  $\dots$ . CIMSLab \Server are as follows:

- Reports85. This folder contains the Crystal 8.5 reports. These reports are compatible with SQL Server only.
- ReportsSQL. This folder contains Crystal reports that are compatible with SQL Server. Each report runs in Crystal 9 and later.
- ReportsORADB2. This folder contains Crystal reports that are compatible with Oracle and DB2. Each report runs in Crystal 9 and later.
- ReportsMSRS. This folder contains Microsoft SQL Server Reporting Services reports.

All new or updated standard reports will be installed in these folders.

#### **New Features**

The following sections describe new features for CIMS Server 4.2.

#### **Announcing CIMS Server for DB2**

CIMS Lab is pleased to announce a new component of the multi-platform CIMS Server product suite—CIMS Server for DB2. CIMS Server for DB2 integrates with CIMS Server and CIMS Server for UNIX to enable the applications to use a DB2 8 (Universal Database for z/OS) database.

For more information about CIMS Server for DB2, contact CIMS Lab at (800) 283-4267 or info@cimslab.com.

#### **Crystal Reports XI Support Added**

CIMS Lab provides Crystal Reports XI with CIMS Server 4.2 (new installations only). Although not supplied by CIMS Lab, CIMS Server also supports Crystal Reports 9 and 10 Advanced Developer Edition and Crystal Reports 8.5 Developer Edition.

Effective for Crystal Reports XI, the Crystal Reports product suite includes Crystal Reports Server, which stores information about the Crystal Reports system. To accommodate this change, CIMS Server Administrator includes an easy-to-use interface that allows you to connect to Crystal Reports Server to enter CIMS users and reports.

For the steps required to install Crystal Reports and connect to Crystal Reports Server, refer to "Installing Crystal Reports" and "Configure Crystal Reports Server" in Chapter 2 of the *CIMS Server Administrator's Guide*.

#### **Support for Microsoft SQL Server 2005 Added**

CIMS Server now supports SQL Server 2005 and continues to support SQL Server 2000.

#### **New Option for Setting Number of Decimal Positions in Money Values**

Money values in CIMS standard reports always contain two decimal positions. However, a new option enables you to define the number of decimal positions (0–6) that are stored in the money value in the CIMSSummary table. For more information about this option, refer to "Defining Decimal Positions for Money Values in the CIMSSummary Table" in Chapter 4 of the *CIMS Server Administrator's Guide*.

#### **Updates to CIMS Windows Process Collector**

The CIMS Windows Process Collector provides the following new options:

- **Produce interval records at a set time.** This option enables you to set a time each day (in 24 hour format) to produce interval records. An interval record is created for each process running at this time. This option is intended to be used to track longer running processes such as SQL Server, IIS, and other services. For these types of processes, you might want to create one daily interval record.
- **Run a command at each logging interval.** You can use this box to enter a command (for example, to run a .bat file or an executable) that will be executed at each logging interval.

For more information about CIMS Windows Process Collector and setting these new options in CIMS Windows Process Administrator, refer to "Windows Process Data Collector" in Chapter 3 of the *CIMS Data Collectors for Microsoft Windows Installation and User Guide*.

#### **New Data Collector**

The CIMS Data Collector for Veritas NetBackup has been added. For more information about this collector, refer to "Veritas NetBackup" in Chapter 7 of the *CIMS Data Collectors for Microsoft Windows Installation and User Guide*.

#### ■ **CIMS Server 4.2 Release Notes**

*New Features*